# 2X Cloud Hosting Guide

## *Web Access Portal*

**Primary URL:** http://2xportal.datatechhosting.com **Secondary URL:** http://2xportalbackup.datatechhosting.com

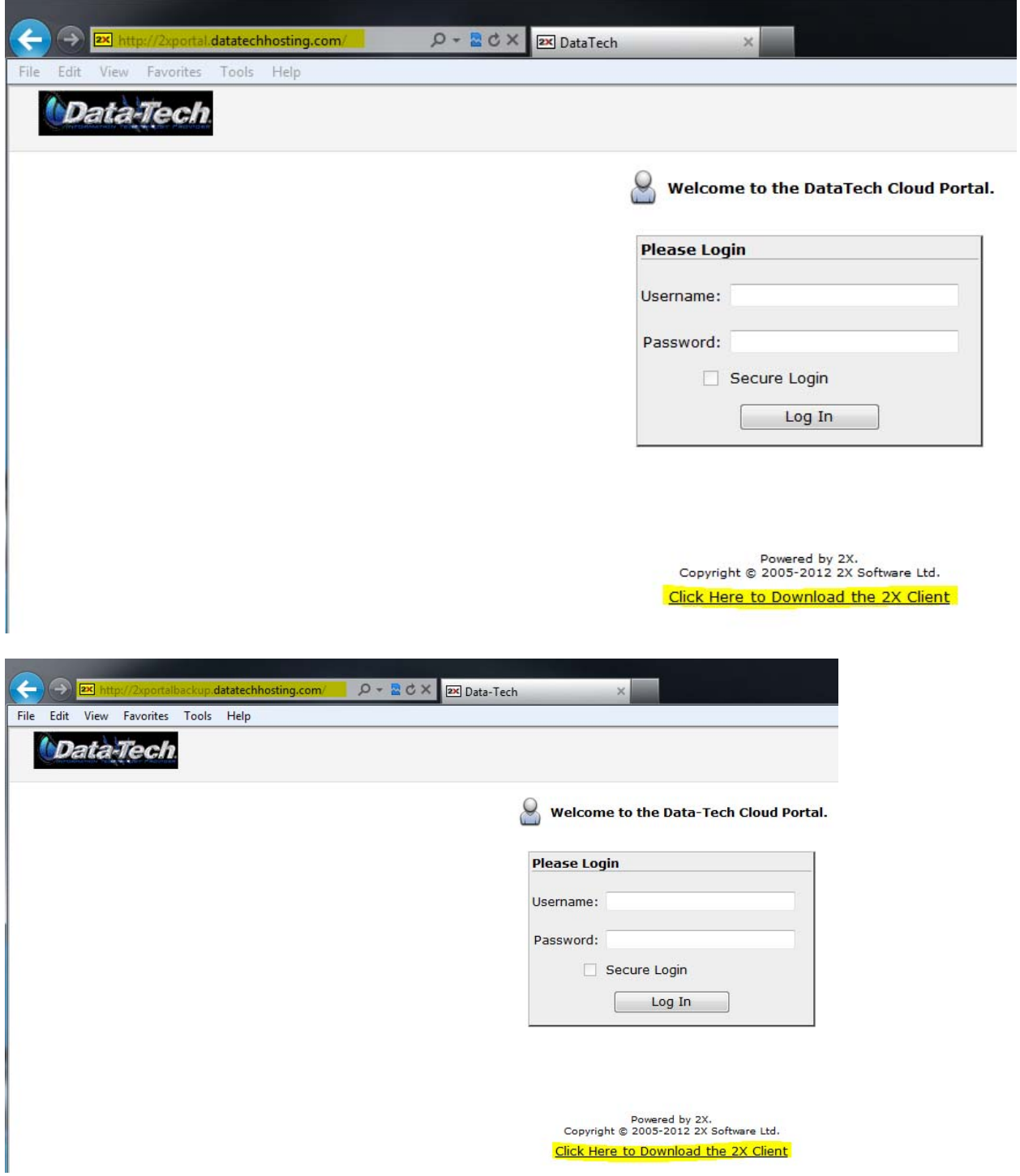

## *2x Client Setup*

**Download Client:** http://www.2x.com/rdp‐client/windows‐linux‐mac/downloadlinks/

- 1. From the above link download the client compatible with your operating system, optionally you can go to http://2xportal.datatechhosting.com & click the download link at the bottom this should automatically download the correct version that corresponds with your operating system.
- 2. Once you have download the client run the setup & follow the on screen prompts. When prompted to install the single sign on component click **NO**. See installation snapshots below.

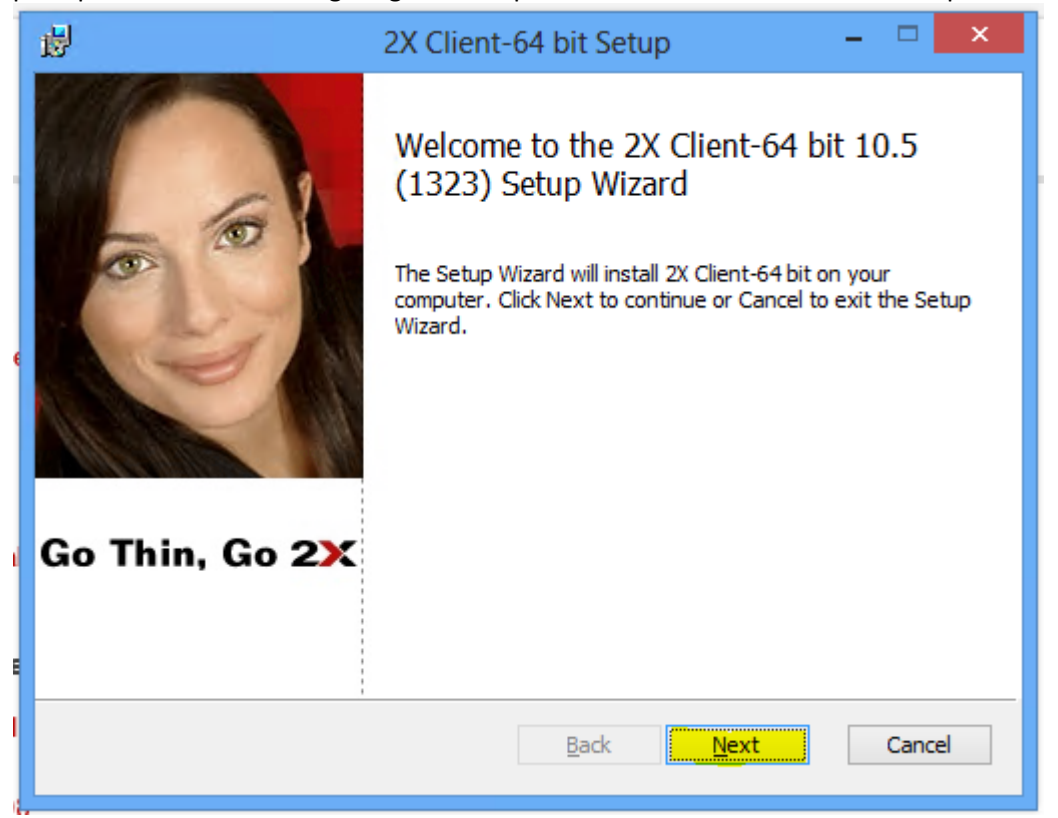

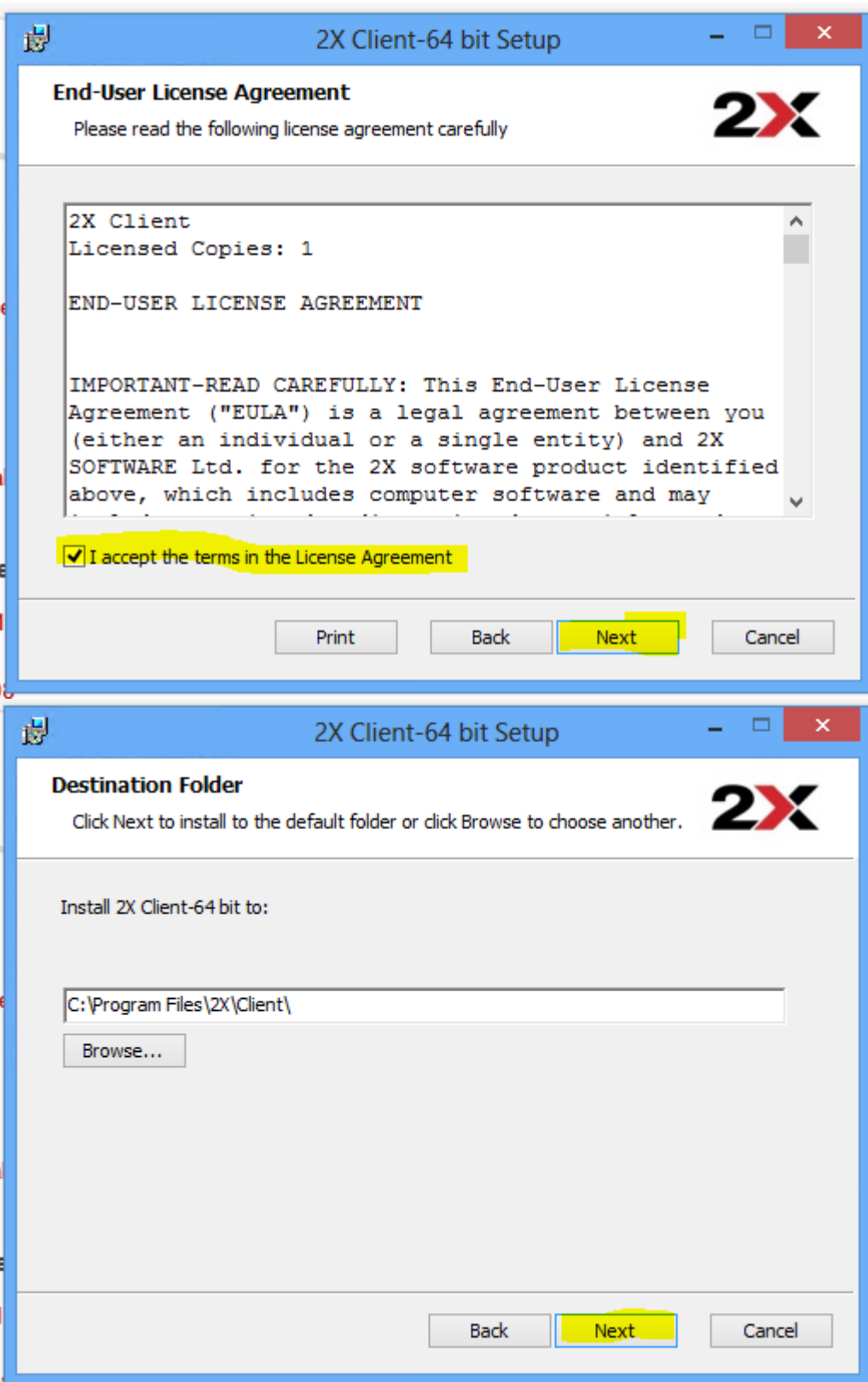

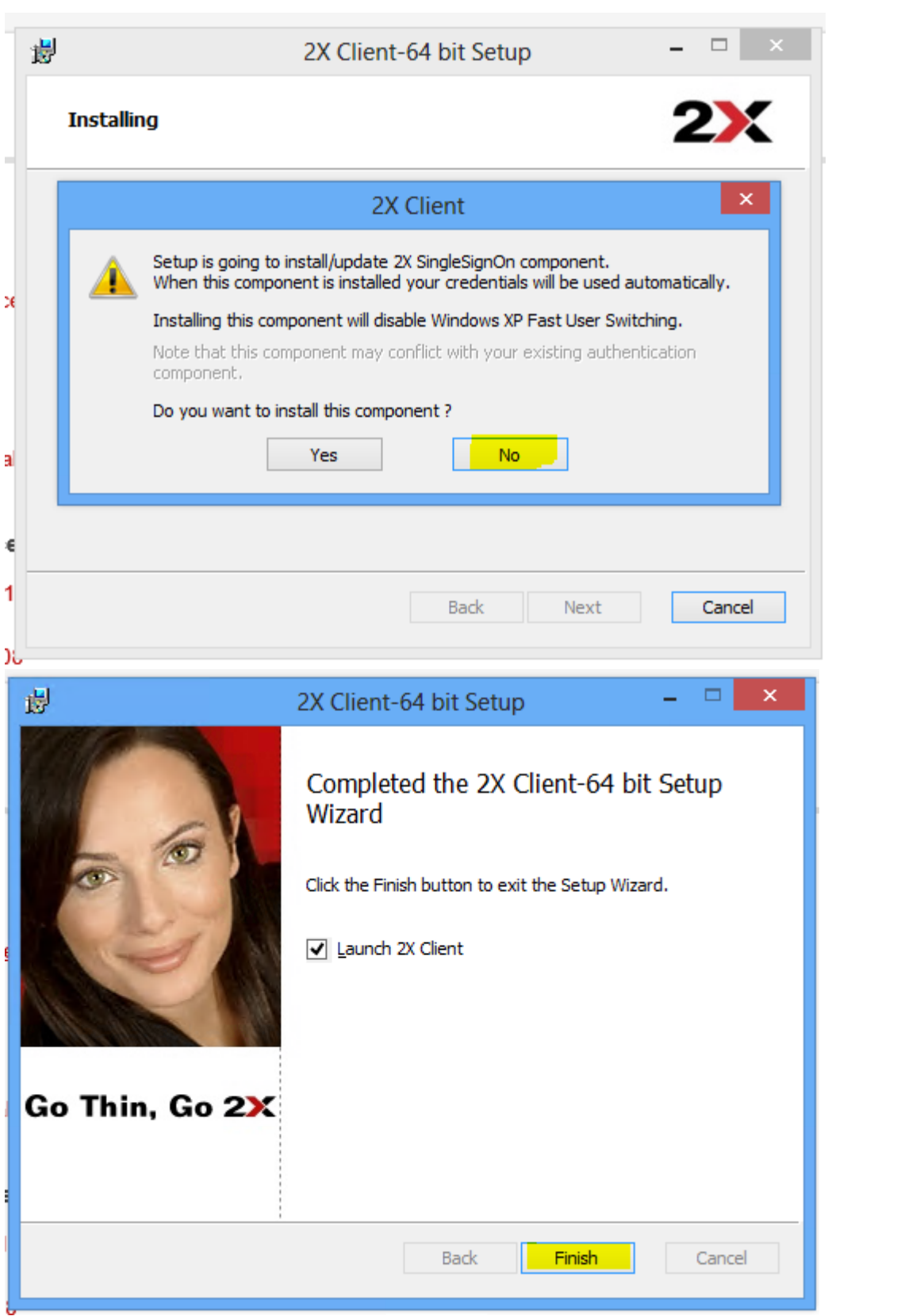

# *2x Client Configuration*

**Primary Connection:** 2xportal.datatechhosting.com **Secondary Connection:** 2xportalbackup.datatechhosting.com **Connection Mode:** Direct **Port:** 80 **Domain:** dthosting

## **Primary Connection Properties**

**Secondary Server Address:** 2xportal.datatechhosting.com **Mode:** Direct **Port:** 80

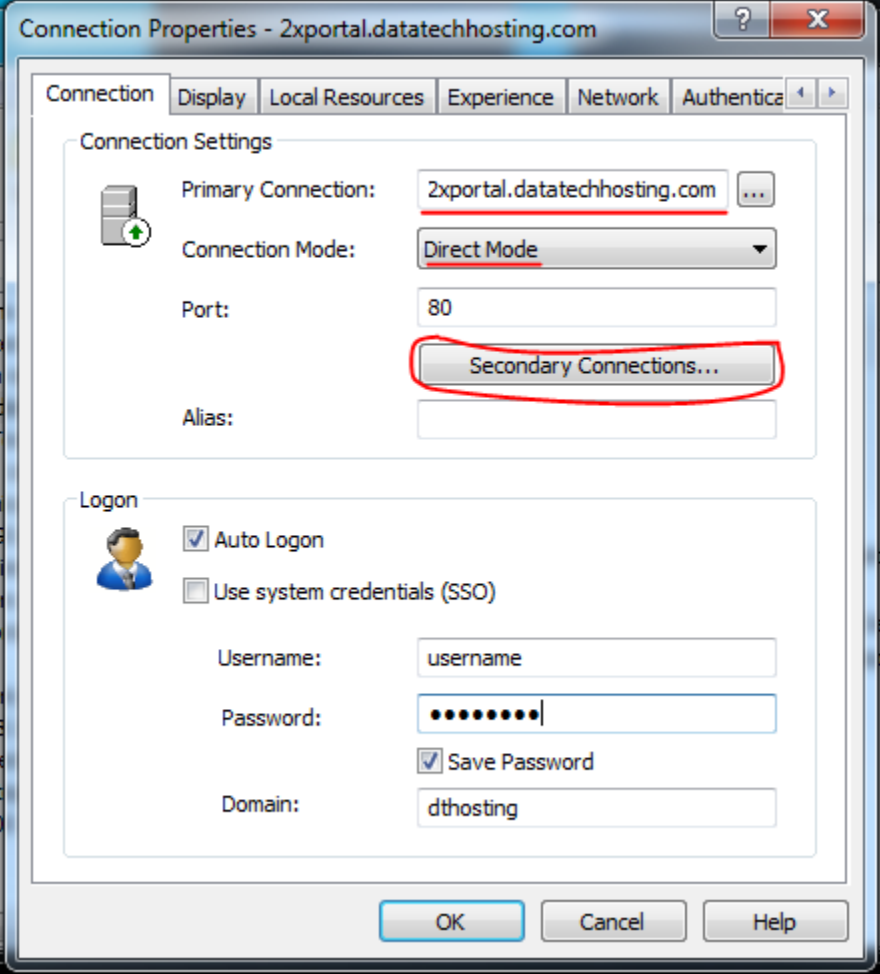

## **Secondary Connection Properties**

**Secondary Server Address:** 2xportalbackup.datatechhosting.com **Mode:** Direct **Port:** 80

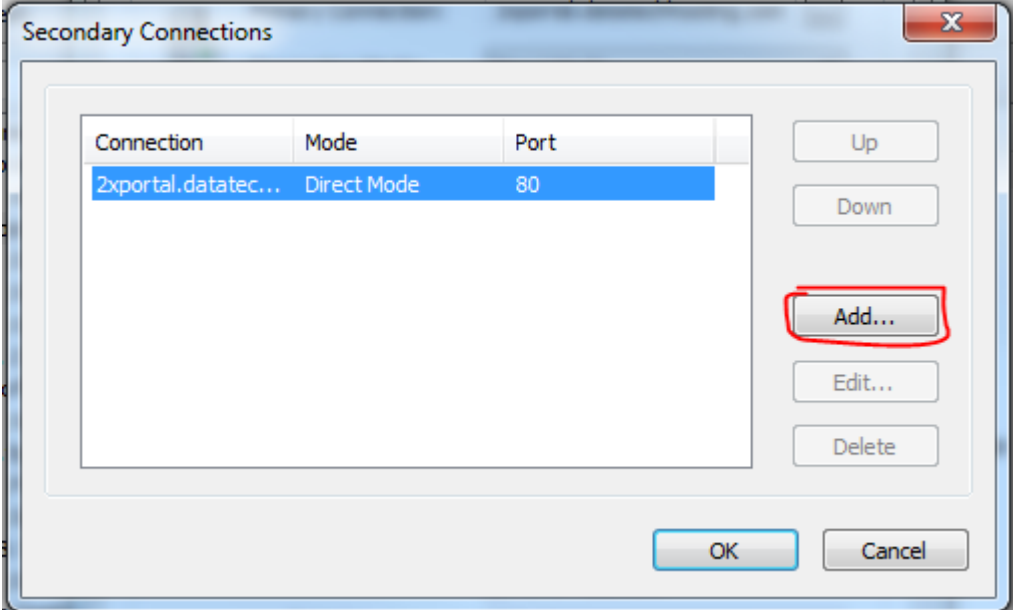

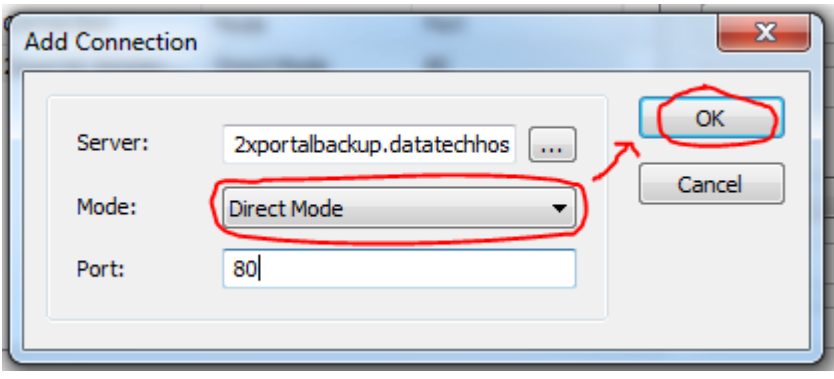

#### **Local Resources:**

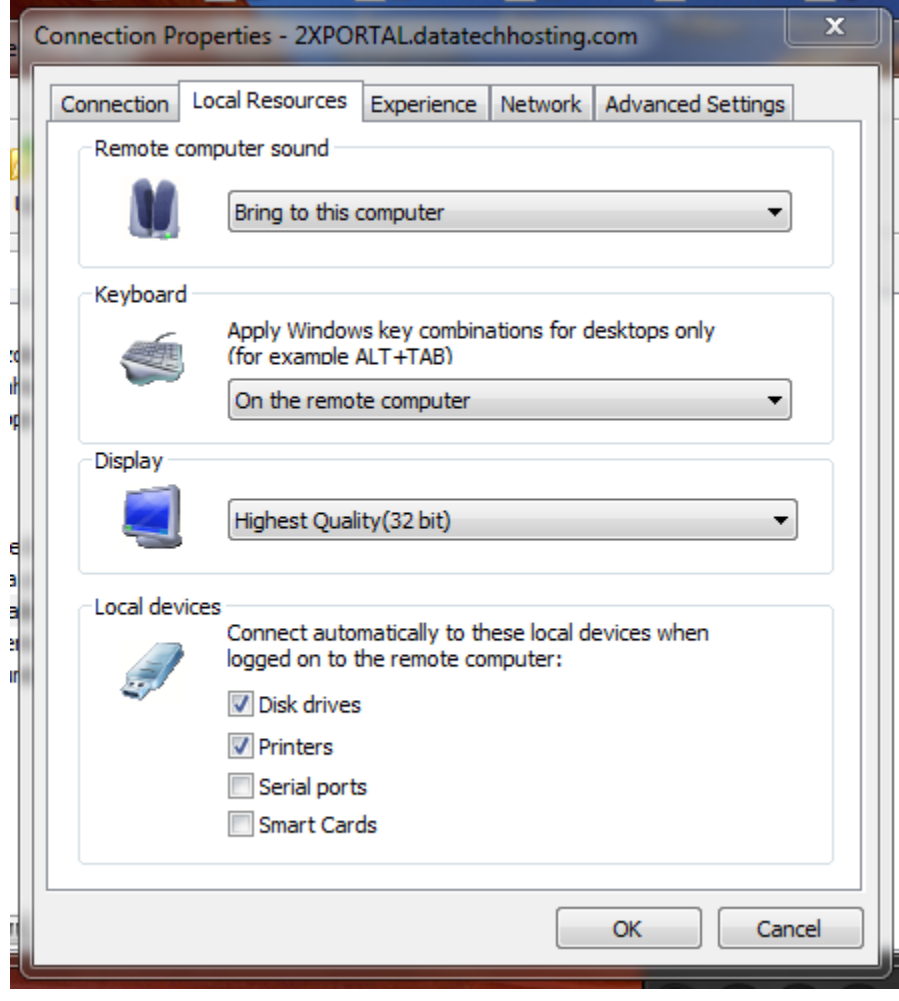

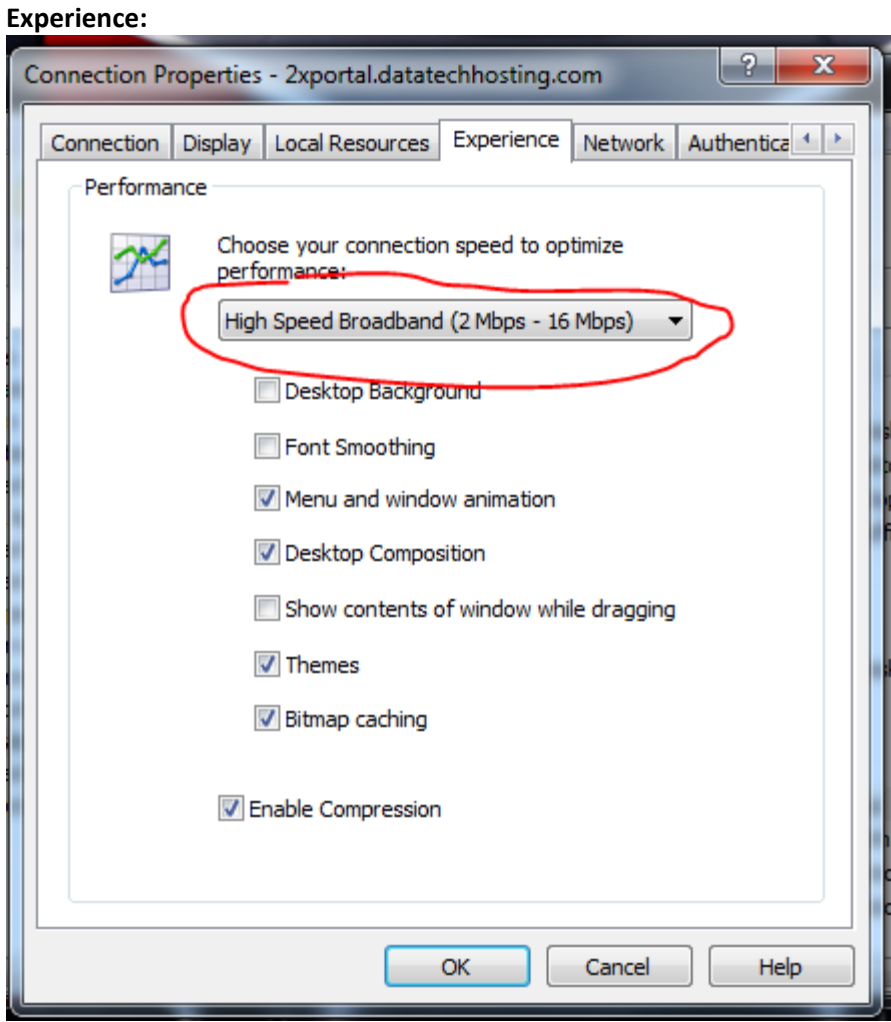

### **Advanced Settings:**

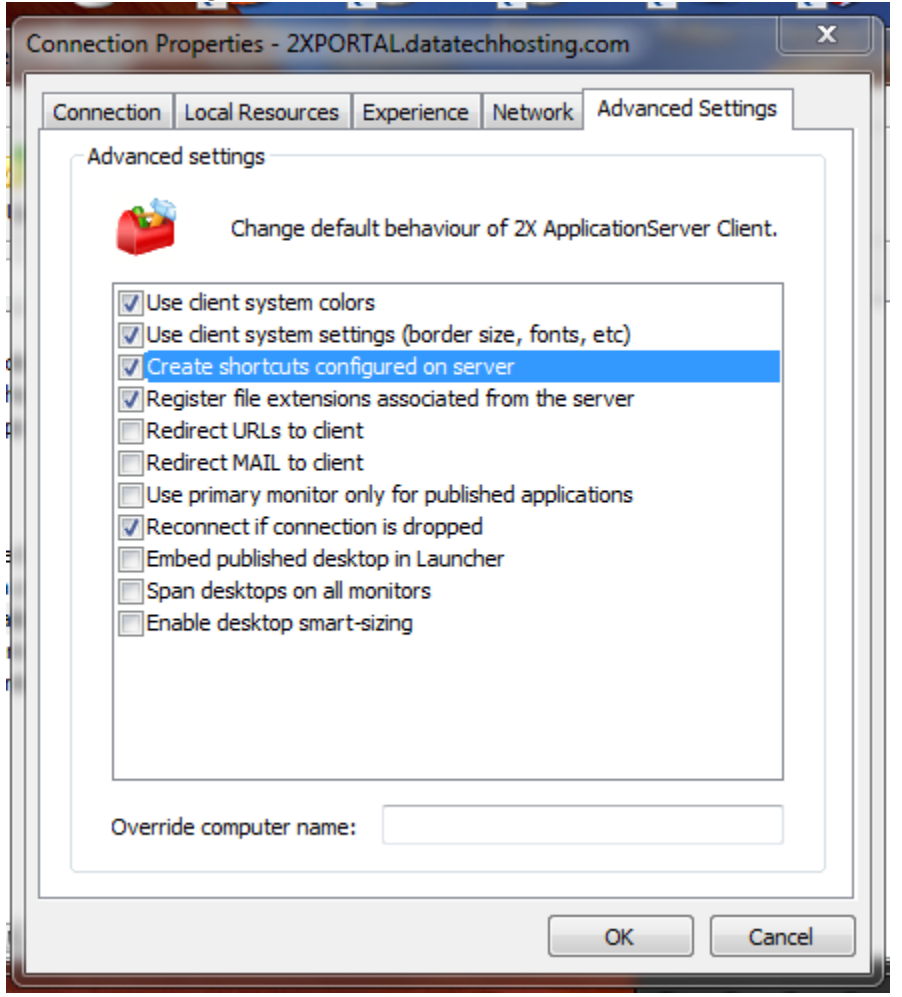